## Adding a Social Security Number in SIS

Current students who do not have a Social Security Number (SSN) on file in SIS can add one via the selfservice student portal.

## **NOTE:**

- 1) If you have a SSN already in SIS it cannot be updated via self-service.
- 2) Only currently active students can enter an SSN via self-service. Alumni/ae and students no longer active with the university cannot.
- 3) Only SSNs can be entered via self-service. You cannot enter an ITIN this way.

If any of these apply to you contact your registrar or student services office for assistance.

## How to add your SSN to SIS:

- 1) Go to<http://go.tufts.edu/sis> and log in using your Tufts username and password.
- 2) Click the "Demographics" link at the bottom of the "About Me" tab.

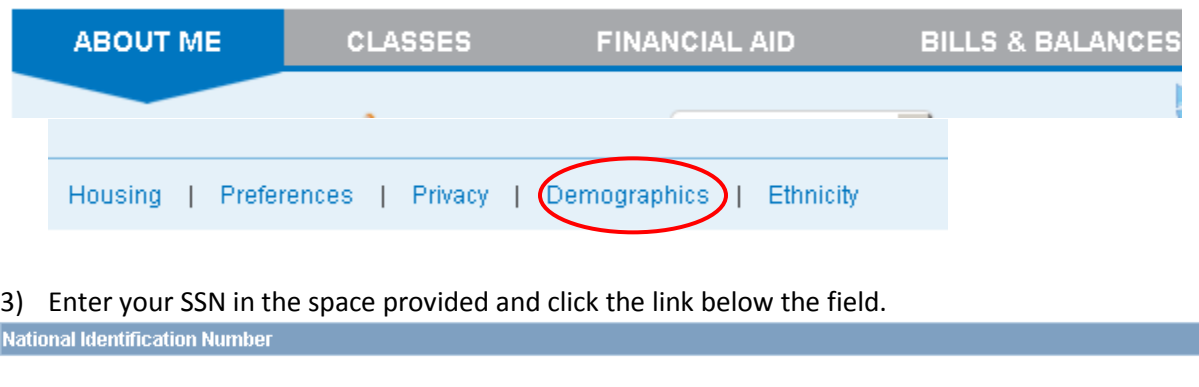

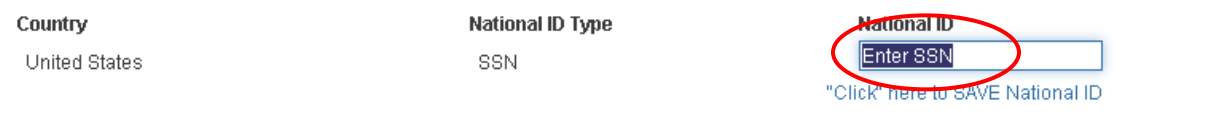

And you're done. Your SSN is now saved in SIS.